# **Инструкция по эксплуатации**

# Адаптер котла OpenTherm / eBus / Navien

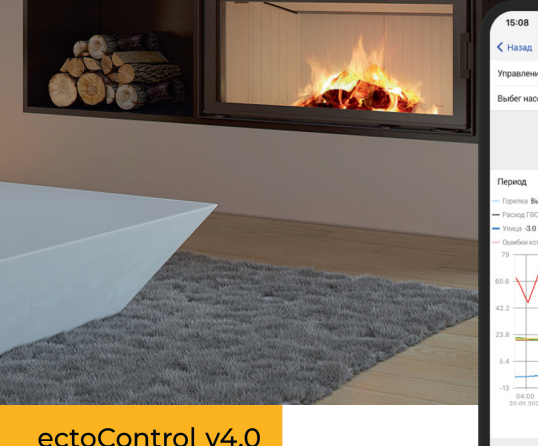

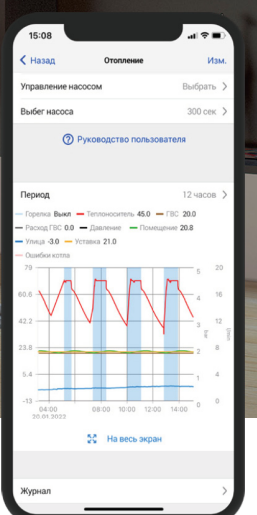

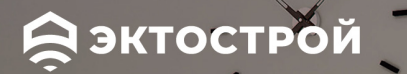

Автоматизация и мониторинг

# **ОГЛАВЛЕНИЕ**

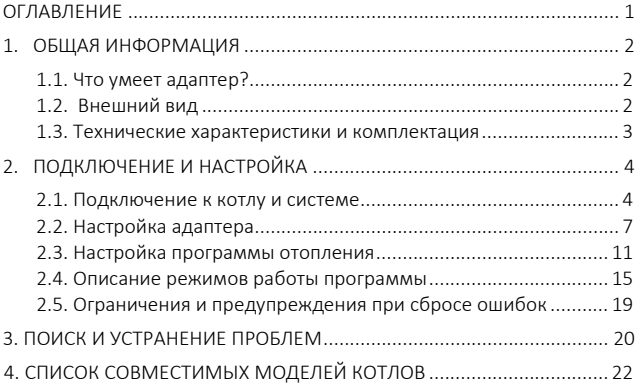

# 1. ОБЩАЯ ИНФОРМАЦИЯ **1. ОБЩАЯ ИНФОРМАЦИЯ**

## **1.1. Что умеет адаптер?**

Поздравляем с приобретением адаптера OpenTherm/eBUS/Navien! Теперь Ваш отопительный котел станет умным, а жизнь – теплее! Скоро вы сможете:

- Наблюдать состояние котла: поддерживаемая температура в помещении или температура теплоносителя, состояние горелки, температура ГВС;

- настраивать пределы допустимых температур;

- отапливать помещения по датчику уличной и комнатной температуры;

- видеть ошибки котла и сбрасывать их удаленно (сброс возможен только для OpenTherm и Navien, обязательно ознакомьтесь с предупреждениями и ограничениями при сбросе ошибок в п.2.5).

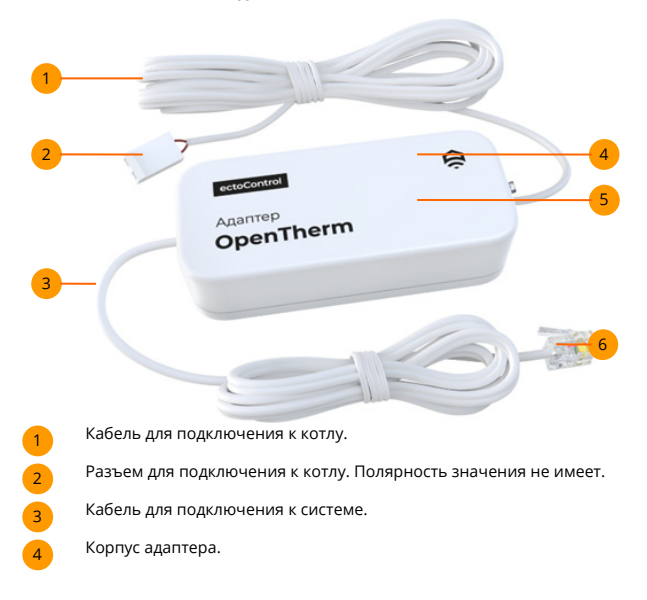

## **1.2. Внешний вид**

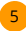

Индикатор режима работы адаптера:

- горит адаптер подключен к системе, нет связи с котлом;
- мигает с равными интервалами нет связи с системой;
- горит с кратковременными погасаниями связь с системой и котлом установлена.

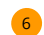

Разъем для подключения в порт **ДОП** системы.

**Адаптеры Navien поставляются с двумя кабелями цифровой шины: один из них подключается непосредственно к котлу вместо штатной панели, а второй может быть подключен к штатной панели управления котла. Через ЛК можно управлять подключением к котлу одного из двух устройств: адаптера или штатной панели управления.** 

#### **1.3. Технические характеристики и комплектация**

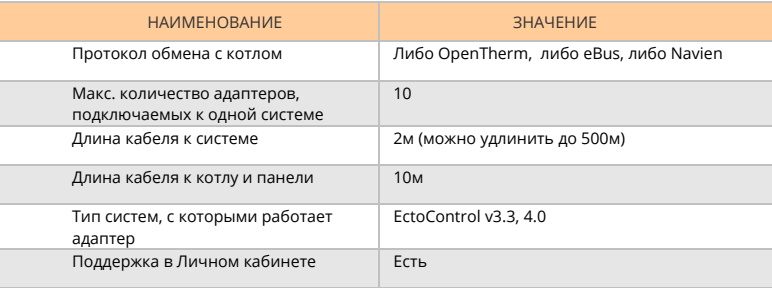

### **ЧТО ВХОДИТ В КОМПЛЕКТ?**

- **1.** Адаптер с кабелями для подключения к системе и котлу ...... 1 шт
- **2.** Инструкция по эксплуатации ....................................................... 1 шт

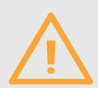

Как правило, длины кабелей из комплекта адаптера бывает достаточно. Если предполагаемое расстояние от системы до котла велико, Вы можете удлинить его до 20м любым изолированным двужильным кабелем сечением жилы не менее 0,5 кв.мм. Помните, что бесплатный гарантийный ремонт поврежденного при монтаже оборудования не производится.

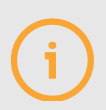

Работа с адаптером посредством SMS-команд ограничено из-за большого количества настроек котла. Убедитесь, что ваша система имеет выход в интернет и она доступна в Личном кабинете. Полноценная работа адаптера возможна только в нем.

## 2. ПОДКЛЮЧЕНИЕ И НАСТРОЙКА 2. ПОДКЛЮЧЕНИЕ И НАСТРОЙКА

## **2.1. Подключение к котлу и системе**

В зависимости от того, какого типа адаптер вы приобрели, подключить его котлу можно по одной из трех типов цифровых интерфейсов: OpenTherm, eBus или Navien. Все интерфейсы похожи: это двухпроводная шина данных, полярность ее подключения к котлу роли не играет. Большинство современных котлов оснащено цифровыми интерфейсами, однако обязательно уточните, имеет ли именно ваш котел один из указанных интерфейсов. Для некоторых котлов прежних лет выпуска можно заменить управляющую электронную плату котла, чтобы получить цифровой интерфейс, если изначально он не предусмотрен производителем. Список котлов, с которыми работает адаптер, приведен в конце данной инструкции.

## **КАК ПОДКЛЮЧИТЬ АДАПТЕР К СИСТЕМЕ ECTOCONTROL?**

Отключите от порта ДОП системы все оборудование. Подключите адаптер в порт ДОП и нажмите кнопку УСТ на ней. 3 звуковых сигнала известят об успешном

программировании адаптера. Теперь можно подключать к порту ДОП прочее оборудование, если оно есть, а сам адаптер подключить через разветвитель (при необходимости).

Убедиться в успешном подключении можно, отправив системе SMSкоманду отчета **#ext** или в ЛК.

1

2

Откройте приложение ectoControl. В нижнем меню нажмите «Оборудование». Убедитесь, что в списке оборудования появился запрограммированный ранее адаптер котла. Для перехода к настройкам нажмите на эту строку.

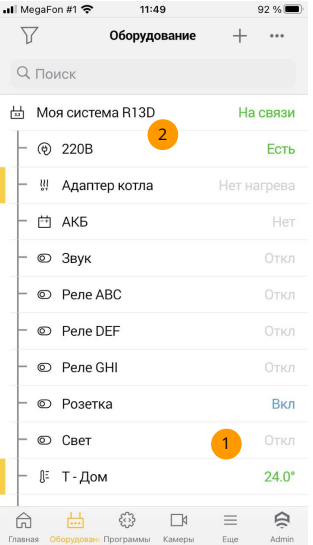

## **КАК ПОДКЛЮЧИТЬ АДАПТЕР К КОТЛУ?**

Подключение адаптера к котлу несложное, но сопряжено с частичной разборкой котла и получением доступа к его электронной начинке. Доверьте эти работы специалисту, если уровень ваших знаний и опыта недостаточен.

Перед подключением адаптера к котлу обязательно отключите электропитание котла! **Высокое напряжение внутри котла опасно для жизни!** 

**Котлы с интерфейсами OpenTherm и eBus** требуют подключения кабеля адаптера к специальному разъему платы электроники котла или клеммной колодке блока электроники. Перед монтажом обязательно изучите инструкцию на котел для поиска нужной точки подключения. Также вы можете обратиться в службу технической поддержки Эктострой для получения схемы подключения адаптера к вашему котлу.

Подключите котлу двужильный кабель адаптера. Адаптер содержит гальваническую развязку цифровой шины котла. Это значит, что можно не бояться повреждения котла, адаптера или системы из-за различных способов электропитания оборудования. Тем не менее всегда отключайте питание адаптера (системы) и котла при проведении монтажных работ.

Многие котлы кроме цифровой шины содержат разъем комнатного термостата, который может включать или отключать нагрев замыканием или размыканием контактов разъема. Учтите это при присоединении адаптера: если котел содержит разъем термостата, для корректной работы котла с адаптером в нем должна либо находиться, либо отсутствовать перемычка (как правило, в схемах подключения необходимость такой перемычке оговаривается).

**Котлы Navien** подключаются к адаптеру вместо штатной панели управления. Однако к адаптеру можно подключить и штатную панель тоже: в ЛК параметр «Байпас» определит, что в данный момент подключено к котлу.

Кабель «Котел» адаптера Navien с разъемом «**А»** подключайте к кабелю котла вместо штатной панели управления. Саму же штатную панель, после отключения от котла, следует подключить к кабелю «**Б»** адаптера.

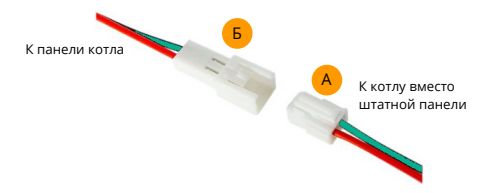

Если все подключения произведены успешно, система ectoControl и котел включены, индикатор адаптера будет гореть с короткими погасаниями: связь с системой и котлом успешно установлена.

## **КАК РАБОТАЕТ ОДНОВРЕМЕННОЕ ПОДКЛЮЧЕНИЕ АДАПТЕРА И К КОТЛУ, И К ПАНЕЛИ УПРАВЛЕНИЯ?**

Адаптеры Navien оснащаются двумя кабелями: «Котел» и «Панель». Первый подключается непосредственно к цифровой шине котла взамен имеющейся панели управления, без него управление котлом с помощью адаптера будет невозможным. Кабель «Панель» можно подключить к штатной панели котла, которая осталось отключенной от котла. Хотя одновременная работа адаптера и панели невозможна, существует возможность переключать котел либо на работу с адаптером, либо со штатной панелью. Управляет этим переключением кнопка «Байпас», расположенная на странице настроек адаптера. На рисунке показан принцип действия этой кнопки.

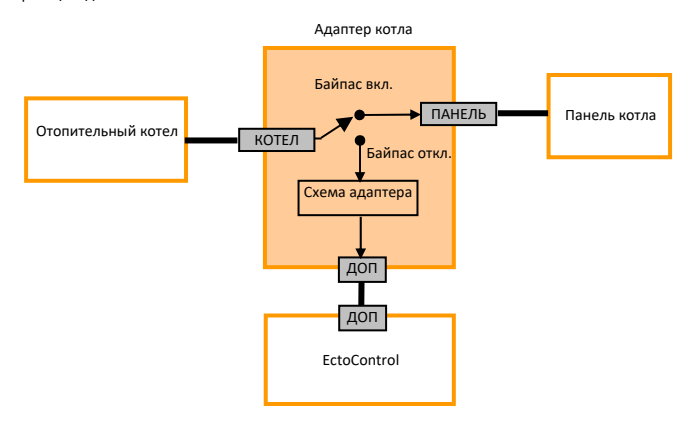

По умолчанию режим «Байпас» отключен, котел подключен к схеме адаптера, а внешняя панель не подключена ни к чему. Адаптер может управлять котлом по цифровой шине.

Если режим «Байпас» включен, отопительный котел будет полностью отключен от цепей адаптера и подключен только к кабелю цифровой шины панели котла. Котел будет работать под управлением панели, а адаптер в Личном кабинете поменяет свой статус на значение «Нет котла».

Если адаптер отключить от системы ectoControl, кабель котла внутри адаптера сразу же будет соединен с кабелем внешней панели, а адаптер никак не будет вмешиваться в работу котла и панели.

### **2.2. Настройка адаптера**

Адаптер умеет передавать котлу ряд команд и получать от котла состояние его основных элементов. Например, позволяет установить температуру теплоносителя и ГВС, полностью отключить или включить контур отопления или ГВС. При этом котел будет плавно менять размер пламени (количество подключаемых ТЭНов – для электрокотла), периодически включать и отключать нагрев. Если адаптер отключить от котла, котел начнет работу согласно настройкам, которые были сделаны на котле вручную ранее (многие котлы выдают на своем экране ошибку внешней панели при отключении адаптера, однако затем продолжают работать самостоятельно).

В зависимости от модели и марки котла адаптер получает из него значения температуры теплоносителя и ГВС, давления в контуре, расхода ГВС, признаки работы котла на отопление или на ГВС, признак активной горелки (включенного ТЭНа). Адаптер получит от котла код ошибки, если дальнейшая работа котла невозможна из-за критической неисправности. Если какие-либо из указанных параметров данный котел не поддерживает, их значения в ЛК отображаться не будут. Для котлов с интерфейсами OpenTherm и Navien возможен удаленный сброс ошибок.

## **Сброс ошибок котла без предварительного устранения их причины крайне опасны! Неисправность газового оборудования может привести к возгоранию, взрыву, потерей здоровья и даже жизни!**

Регулированием температуры в зависимости от датчиков температуры производит программа отопления в системе ectoControl, если в качестве управляющего котлом устройства задать не реле, а адаптер котла. Сам по себе подключенный к системе адаптер никаких регулирующих функций не выполняет и способен только отображать состояние котла. Не забудьте добавить адаптер в программу отопления!

#### **КАК НАСТРОИТЬ ОСНОВНЫЕ ПАРАМЕТРЫ АДАПТЕРА?**

Настройка адаптера достаточно проста. Включите отопительный контур, установите пределы температуры отопительного контура, если котел умеет приготавливать ГВС, включите контур ГВС и задайте желаемую температуру ГВС. При необходимости настройте прочие параметры, но учтите, что настройки поддерживаемой температура при аварии датчика и номер кривой ПЗА актуальны только для программы отопления, в которую добавлен адаптер.

Важно! Большинство котлов за максимально-возможную температуру теплоносителя и ГВС принимают то значение температуры, которое задано непосредственно органами управления самого котла. Адаптер не сможет поднять эту температуру выше ранее записанных в котел значений! Некоторые котлы могут отключить нагрев, если адаптер попробует установить температуру выше заданной на котле. Настоятельно рекомендуется перед началом работы с адаптером установить эти параметры на котле на максимально приемлемый для вас уровень, эти же параметры задайте и в настройках контура отопления адаптера.

Если котел умеет приготавливать бытовую горячую воду, неважно, сам или с использованием бойлера косвенного нагрева, адаптер сможет задать требуемую температуру ГВС. Однако помните, что особенности поддержания заданной температуры ГВС зависят от конструкции котла, бойлера и управляющих элементов (насос для бойлера, трехходовой кран котла и т.д.). Если указанная вами температура ГВС не обеспечивается котлом, попробуйте установить верхний порог регулирования ГВС в адаптере равным требуемой температуре.

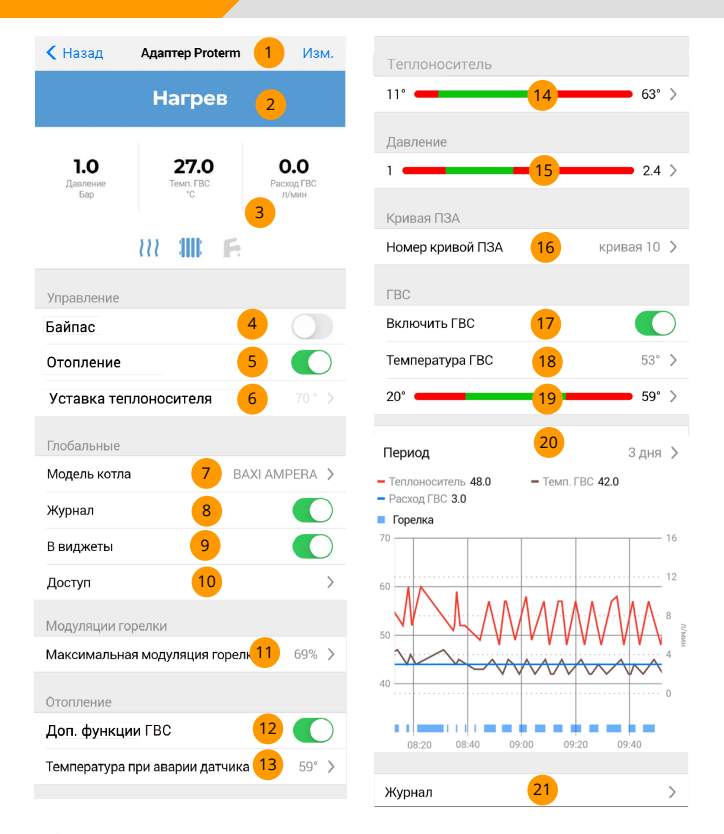

 

Нажмите, чтобы изменить имя адаптера.

- Общее состояние адаптера и котла.
- Подробные данные работы адаптера и котла.
- Если активно, адаптер отключится от цифровой шины котла и подключит ее к дополнительному своему выходу «Панель», к которому можно подключать дополнительную панель управления котлом. В это

же состояние адаптер переходит и при отключении от системы ectoControl.

- Если активно, котел будет включен на отопление и сможет работать на нагрев теплоносителя. Если адаптер добавлен в программу отопления, этим пунктом будет управлять сама программа и он будет недоступен для ручного изменения. 5
- Температура теплоносителя, которую будет поддерживать адаптер в случае, если он не добавлен ни в одну программу отопления. 6
- Выберите марку и модель котла для правильной расшифровки ошибок. На работу котла эта настройка не влияет. 7
- Если активно, данные, полученные адаптером от котла, будут записываться в журнал. 8
- Если активно, виджет адаптера будет отображен на главной странице. 9
- Нажмите, чтобы настроить передать доступ к этому адаптеру другому пользователю ЛК либо посмотреть, кто является владельцем этого оборудования. 10
- Выберите максимально возможную степень подачи топлива в горелку котла (для электрических котлов – максимальное количество включаемых нагревательных элементов, условно в процентах). Поддерживается не для всех котлов. 11
- Если активно, то для котлов с шиной OpenTherm могут быть доступны дополнительные функции управления ГВС (либо включение ГВС в целом). 12
- Выберите температуру теплоносителя, которую постоянно будет поддерживать котел, если температурный датчик программы отопления, по которому происходит регулирование температуры, отключен или ушел со связи. 13
- Выберите диапазон температур теплоносителя, которые могут передаваться адаптером котлу в процессе своей работы. 14
- Выберите допустимый диапазон давления теплоносителя в контуре котла. Если давление выйдет за указанные пределы, будет выполнено оповещение об этой ситуации. Если котел не поддерживает измерение давления, данная настройка неактуальна. 15
- Номер кривой погодозависимой автоматики (ПЗА), на основании которой вычисляется требуемая температура теплоносителя в контуре. Эта температура зависит от показаний датчика уличной температуры программы отопления, а каждая из кривых описывает характеристики отапливаемого помещения и всей системы отопления. 16
- Если активно, котлу будет разрешено работать в режиме подогрева горячей воды. 17
- Уставка температуры ГВС. Актуально при включенном режиме подогрева горячей воды. Если котел подогревает ГВС до иной, нежели указанной, температуры, попробуйте изменить верхнюю уставку пределов ГВС (пункт находится ниже). 18
- Выберите пределы регулировки температуры ГВС котлом. Если котел не обеспечивает поддержание нужной температуры ГВС, попробуйте установить верхний предел, равный требуемой температуре поддержания.
- 21  $20$

Выбор периода отображения графика работы котла.

Нажмите, чтобы просмотреть журнал работы адаптера.

Далеко не все котлы поддерживают полный перечень настроек и параметров, присутствующих в ЛК. В котле может отсутствовать электронный датчик давления, датчик расхода ГВС, узел приготовления горячей воды. В этом случае соответствующие цифры отображаться не будут, а соответствующие настройки не дадут результата. Данное поведение адаптера не считается его дефектом. Обязательно уточняете перед приобретением адаптера и котла перечень параметров, поддерживаемых котлом по цифровой шине.

## **2.3. Настройка программы отопления**

Адаптер сможет начать регулировать температуру только после добавления его в настроенную программу отопления. После создания программы в качестве элемента управления отопления нужно выбрать адаптер котла, а затем произвести необходимые настройки. Подробное описание создания программы описано в инструкции к системе, пункт 4.4.

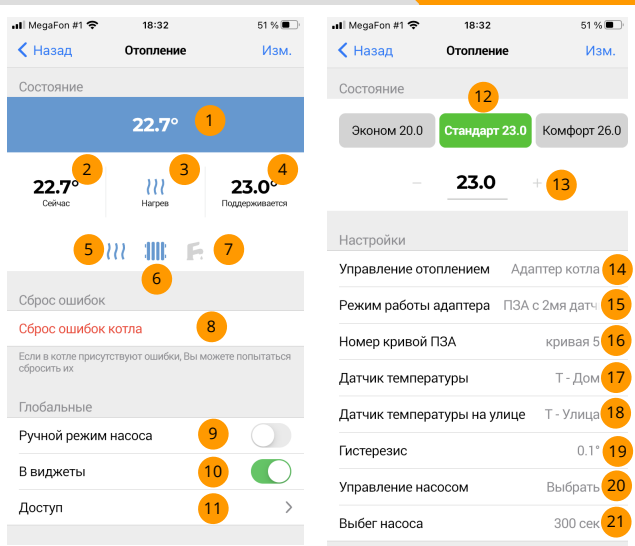

- Текущее состояние программы отопления.
- Текущая температура в помещении или температура в контуре, если программа находится в аварийном режиме или в режиме ПЗА с уличным датчиком. 2
- Признак работы котла на нагрев. Если иконка серая нагрев не производится. 3
- Для режимов работы с термодатчиком помещения требуемая температура поддержания. Для работы в режиме ПЗА с уличным датчиком или в аварийном режиме – значение температуры теплоносителя, которое передается в котел, котел сам будет пытаться поддерживать эту температуру в контуре. 4
- Иконка «нагрев», повторяющая соответствующий значок на панели самого котла. Активная иконка говорит о том, что горелка (ТЭНы) котла включены. 5
- Иконка «отопление», повторяющая соответствующий значок на панели самого котла. Активная иконка говорит о том, что котел работает на приготовление отопления, неактивная – о приготовлении горячей воды. 6

- Иконка «ГВС», повторяющая соответствующий значок на панели самого котла. Активная иконка говорит о том, что котел работает в том числе и на приготовление ГВС (если котел поддерживает такую функцию). 7
	- Если котел остановился по ошибке, для ряда котлов с интерфейсами
	- OpenTherm и Navien есть возможность сбросить ошибки котла.
	- Если активно, устройство управления насосом будет находиться в ручном режиме и не будет управляться программой.
- Если активно, виджет данной программы будет присутствовать на главном экране в разделе «Виджеты». 10
	- Нажмите, чтобы настроить доступ к этой программе другим пользователям ЛК или посмотреть, кто из них дал вам доступ к этой программе.
	- Переключение режимов «Эконом», «Стандарт», «Комфорт» (определяющих требуемую температуру в помещении) либо режим «Расписание» (включает вышеуказанные режимы согласно недельному расписанию). 12
		- Если необходимо установить температуру поддержания, отличную от уставок режимов «Эконом», «Стандарт» и «Комфорт», измените значение в этом поле.
		- Выберите устройство управления котлом (адаптер котла, подключенный к данной системе ectoControl).
		- Выбор режимов работы программы.

13

11

9 8

> **Термостат** – поддержание температуры в помещении по датчику воздуха. Котлу будут передаваться различные уставки теплоносителя в зависимости от того, насколько текущая температура близка к требуемой (алгоритм ПИД-регулятора).

> **Термостат, релейный режим** – то же, что и обычный термостат, но котлу передаются только максимальная уставка теплоносителя, если температура ниже требуемой, если выше требуемой – котел отключает нагрев.

> **ПЗА** – производится поддержание температуры не в помещении, а в отопительном контуре. Текущая температура контура передается адаптером котлу в зависимости от температуры улицы: чем ниже температура, тем выше температура теплоносителя. Семейство графиков преобразования уличной температуры в температуру теплоносителями называются кривыми ПЗА, достаточно выбрать любую кривую из 16.

> **ПЗА с 2 датчиками** – симбиоз режимов «термостат» и «ПЗА». По датчику температуры помещения происходит регулировка температуры в нем, однако текущая уставка теплоносителя котла, вычисленная по ПИД-алгоритму, ограничивается сверху кривой ПЗА и текущей уличной температурой. Таким образом, кривая ПЗА ограничивает максимальное количества тепла, которым котел может обогреть помещение до заданной температуры воздуха.

**ПЗА с 2 датчиками, релейный режим** аналогичен режиму «ПЗА с 2 датчиками», однако, как и в режиме «термостат в релейном режиме» в котел передаются только верхняя уставка теплоносителя либо котел отключает нагрев, а алгоритм ПИД-регулятора не используется.

- Выберите ту кривую ПЗА, которая наиболее точно учитывает особенности отапливаемого помещения или здания. Эта кривая используется только в трех режимах работы программы: «ПЗА», «ПЗА с 2 датчиками», «ПЗА с 2 датчиками, релейный режим». 16
- Выберите датчик температуры помещения. Используется во всех режимах работы, кроме «ПЗА с уличным датчиком». 17
	- Выберите датчик температуры улицы. Используется во всех режимах с ПЗА.
		- Гистерезис отклонение текущей температуры от требуемой в ту или иную сторону. Это значение будет использоваться в релейных режимах работы программы. Если текущая температура упала ниже требуемой на величину гистерезиса, будет включен максимальный нагрев (в котел будет передана верхняя уставка теплоносителя). Если текущая температура выросла выше

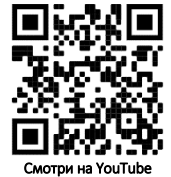

требуемой на величину гистерезиса, будет включен минимальный нагрев (в котел будет передана нижняя уставка теплоносителя, в зависимости от настроек котла и самой нижней уставки котел может даже отключиться).

- Выберите устройство управления дополнительным, не котловым циркуляционным насосом (подключается к одному из реле системы). Насос будет включаться одновременно с включением горелки котла и отключаться сам спустя заданное время.
- 21

20

19 18

> Выберите время, на которое будет включаться дополнительное реле насоса после выключения горелки (если это реле настроено в программе).

Графики и журнал работы отражают все события программы за указанный период времени. Обратите внимание, что полный набор параметров поддерживается не всеми котлами.

- Выберите период отображения графиков программы. Легенда графиков и текущие состояния измеренных величин. Нажмите на легенду графика, если необходимо включить или отключить его отображение. Графики измеренных  $\overline{3}$ величин. Легенда над графиком покажет текушие значения величин в момент времени, на который указывает курсор на графике. Нажмите, чтобы посмотреть  $\overline{4}$ 
	- события программы и связанных с нею устройств в текстовом виде.

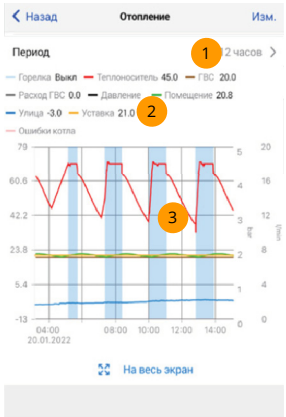

#### $2.4.$ Описание режимов работы программы

### ЧТО ТАКОЕ КРИВЫЕ ПЗА И ДЛЯ ЧЕГО ОНИ НУЖНЫ?

Кривая ПЗА - это график зависимости температуры в отопительном контуре котла от температуры улицы. При использовании такой зависимости котел не ориентируется на температуру в помещении, он управляет нагревом теплоносителя только в зависимости от уличной температуры. Это оправлано в том случае, когда отапливаемой объект имеет множество помещений и размещение датчика воздуха только лишь в одном из них не позволит корректно поддерживать температуру и в других помещениях. Выбирайте ту кривую, которая максимально учитывает особенности дома: его теплоизоляцию, тип системы отопления, мощность самого котла. Как правило, кривая выбирается эмпирически методом перебора. Программа предоставляет выбрать любую из 16 кривых, их можно менять прямо в процессе работы программы.

Журнал

 $\overline{4}$ 

#### **ЧТО ТАКОЕ ГИСТЕРЕЗИС И В КАКИХ СЛУЧАЯХ ОН ИСПОЛЬЗУЕТСЯ?**

В данном случае **гистерезис** – это значение отклонения текущей температуры воздуха в помещении от требуемой, выражается в градусах Цельсия. Отклонение может быть как в верхнюю сторону (перегрев), так и в нижнюю сторону (недогрев). Настраиваемое значение гистерезиса указывает ширину зоны недогрева и перегрева при работе программы в релейных режимах.

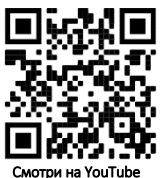

Релейный режим попеременно меняет температуру воздуха, то уводя ее в перегрев, то в недогрев, но не более, чем на величину гистерезиса. Таким образом можно регулировать длительность цикла включения горелки котла: чем больше значения гистерезиса, тем реже котел будет включаться на нагрев, но тем больше будут колебания температуры воздуха. Рекомендуем устанавливать гистерезис в значение 1-2 градуса. Например, при значении гистерезиса в 2 градуса С и уставке температуры в 20С реальная температура будет изменяться от 18С до 22С (20 плюс-минус 2). Установка гистерезиса в значения, ниже 0,5С могут привести к тактованию котла: от будет включаться и отключаться слишком часто, но при этом температура в помещении будет выдержана максимально точно.

#### **КАК РАБОТАЕТ РЕЖИМ «ТЕРМОСТАТ»?**

В этом режиме котел регулирует температуру в своем контуре так, чтобы температура воздуха в помещении была равна заданной с максимальной точностью. Используется так называемый ПИД-алгоритм: адаптер передает в каждый момент времени котлу ту уставку теплоносителя, которую он рассчитал исходя из текущей температуры теплоносителя, текущей температуры помещения, разницы между текущей и требуемой температурой. Иными словами, если программа считает, что недогрев слишком велик, она увеличит уставку теплоносителя котла на максимум, чтобы быстрее прогреть помещение. По мере приближения температуры воздуха к заданной уставка теплоносителя будет снижаться, чтобы не вызвать перегрева и связанного с этим лишнего расхода топлива котла. В таком режиме работы котел может выдерживать точность уставки менее 1С, однако следует учесть, что при работе отопления в межсезонье мощности самого котла может быть настолько много, что это может приводить к тактованиям (частым включениям и отключениям котла, когда ПИДалгоритм пытается нагреть теплоноситель, а он нагревается очень быстро, так как теплопотери дома в межсезонье невелики, а мощность котла осталась прежней, рассчитанной на суровые морозы). В таких случаях рекомендуется снизить мощность котла с панели его настроек или выбрать релейных режим работы программы.

Также на диапазон уставок теплоносителя, передаваемых ПИД-регулятором программы котлу, действуют ограничения нижней и верхней уставки теплоносителя (их можно изменить в настройках адаптера). Помните, что адаптер не сможет выставить температуру теплоносителя котла выше той, которая задана настройками самого котла: перед запуском программ убедитесь, что верхняя граница теплоносителя самого котла не конфликтует с настройками программы.

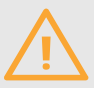

Обратите внимание, что все котлы имеют минимальной предел регулировки температуры теплоносителя, как правило, это значение порядка 30С. Котлы не смогут нагреть теплоноситель ниже этой температуры, а все попытки адаптера установить значения, ниже этого, приведут к тому, что котел будет стараться поддерживать свое минимальное значение температуры теплоносителя. Учтите эти особенности при выборе режиме работы программы отопления в межсезонье.

## **КАК РАБОТАЕТ РЕЖИМ «ТЕРМОСТАТ. РЕЛЕЙНЫЙ РЕЖИМ»?**

Релейный режим также поддерживает температуру воздуха в помещении, но без использования ПИД-регулятора. Если температура воздуха выше уставки на величину гистерезиса, программа отключит отопление, если температура упадёт ниже уставки на величину гистерезиса, котел будет греть теплоноситель по максимальной его уставке (так можно избежать тактования котла в межсезонье). Не забудьте проверить максимальную уставку теплоносителя самого котла, она не должна быть ниже верхней уставки адаптера.

#### **КАК РАБОТАЕТ РЕЖИМ «ПЗА С УЛИЧНЫМ ДАТЧИКОМ»?**

В этом режиме вместо датчика температуры в помещении используется датчик температуру улицы. Помещение нагревается до некой условной температуры, заданной кривой ПЗА. В данном режиме задача адаптера – поддерживать в контуре котла ту температуру, которая указана в кривой для данной уличной температуры. Таким образом, температура теплоносителя будет «повторять» изменения уличной температуры: похолодало – температура в контуре увеличится, потеплело – уменьшится. Останется лишь подобрать номер кривой в зависимости от особенностей здания и его системы отопления. Кривые можно менять прямо в процессе работы программы.

Выбор кривой ПЗА доступен в настройках программы отопления, в которую добавлен адаптер котла и выбран один из следующих режимов работы

программы: «ПЗА с уличным датчиком», «ПЗА с двумя датчиками», «ПЗА с двумя датчиками. Релейный режим».

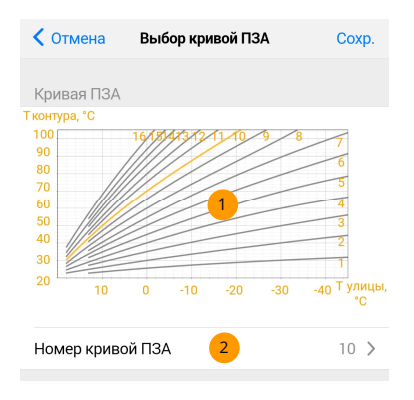

- Семейство кривых, преобразующих значение уличной температуры в температуру в контуре. Чем выше номер кривой, тем более высокая температура будет поддерживаться в контуре. 1
	- Выберите одну из 16 кривых ПЗА. Все кривые сходятся 20С.

#### **КАК РАБОТАЕТ РЕЖИМ «ПЗА С 2 ДАТЧИКАМИ»?**

Этот режим представляет собой комбинацию режимов «Термостат» и «ПЗА с уличным датчиком» По своей сути он работает как режим «Термостат»: ПИДрегулятор рассчитывает значения температуры теплоносителя и передает их котлу. Однако непосредственно перед передачей уставок котлу программа может ограничить их значение исходя из показаний уличной температуры и выбранной кривой ПЗА: если согласно кривой текущая температура контура должна быть ниже, чем вычисленная ПИД-регулятором, в котел будет передана уставка, вычисленная по кривой ПЗА. Таким образом выбранная кривая ПЗА ограничивает максимальную температуру в помещении: если программа намерена поддержать заданную температуру в помещении, температура улицы может скорректировать температуру в помещении в сторону уменьшения, то есть кривая ПЗА ограничивает возможность котла нагреть помещение, даже если того требует уставка.

2

## **КАК РАБОТАЕТ РЕЖИМ «ПЗА С 2 ДАТЧИКАМИ. РЕЛЕЙНЫЙ РЕЖИМ»?**

Данный режим аналогичен режиму «ПЗА с 2 датчиками», только вместо ПИДрегулятора используется алгоритм режима «Термостат в релейном режиме», включающий отопление на максимум либо отключающий отопление, согласно значению гистерезиса и текущей температуре воздуха. Используйте этот режим в межсезонье или тогда, когда тактования котла в режиме ПИД-регулятора (термостата) нежелательны.

## **ЧТО ТАКОЕ АВАРИЙНЫЙ РЕЖИМ И ДЛЯ ЧЕГО ОН НУЖЕН?**

Если указанные в программе отопления датчики температуры ушли со связи (были отключены или повреждены), или просто не настроены – программа перейдет в аварийный режим работы: регулировка температуры осуществляться не будет, однако в котел будет передана единая уставка температуры контура аварийного режима (задается в настройках адаптера). Если датчики снова выйдут на связь, работа программы продолжится в штатном режиме.

#### **2.5. Ограничения и предупреждения при сбросе ошибок**

Если котел остановится из-за критической ошибки, например, при невозможности разжечь топливо, при плохом удалении продуктов сгорания, при падении давлении в системе отопления и по ряду других причин, в ЛК появится код возникшей ошибки и ее описание. Для котлов с интерфейсами OpenTherm и Navien в настройках адаптера появится кнопка сброса ошибок. При ее нажатии котлу будет отправлена команда стереть все ошибки. Однако это не решит проблему с неисправностями самого котла.

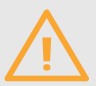

**Всегда находитесь рядом с котлом при сбросе его ошибок. Выполняйте сброс лишь в том случае, когда все проблемы с котлом обнаружены и устранены. Многократные попытки перезапустить котел могут привести не только к поломке котла, но и к накоплению бытового газа в помещении, риску повреждения имущества, потери здоровья и даже жизни! Никогда не пренебрегайте правилами обслуживания отопительного оборудования!** 

Некоторые модели котлов с интерфейсами OpenTherm и Navien могут не поддерживать сброс ошибок. Если для вас эта функция критична, проконсультируйтесь с поставщиком вашего отопительного оборудования на предмет доступности этой функции.

# 3. ПОИСК И УСТРАНЕНИЕ ПРОБЛЕМ **3. ПОИСК И УСТРАНЕНИЕ ПРОБЛЕМ**

## **АДАПТЕР НЕ ПРОГРАММИРУЕТСЯ В СИСТЕМУ. ИНДИКАТОР МИГАЕТ РАВНОМЕРНО.**

Проверьте, есть ли свободное место в памяти системы для устройств ДОП. Могут быть запрограммированы не более 32 устройств, включая и адаптер.

**АДАПТЕР ЗАПРОГРАММИРОВАН В СИСТЕМУ, ДОСТУПЕН В ЛК. ИНДИКАТОР ГОРИТ ПОСТОЯННО, В СВОЙСТВАХ АДАПТЕРА УКАЗАНО «НЕТ КОТЛА».** 

- 1. Убедитесь, что питание котла включено, двужильный кабель от адаптера подключен правильно.
- 2. Попробуйте отключить адаптер от котла и подключить снова.
- 3. Проверьте целостность кабеля.
- 4. Проконсультируйтесь с сервисным центром производителя котла в Вашем регионе о возможности работы котла по цифровому интерфейсу. Имейте в виду, что для ряда котлов необходимо выполнить несложные настройки самого котла перед подключением адаптера.
- 5. Проверьте свою схему подключения адаптера к котлу. Рекомендуемую схему и прочие особенности настройки котла вы можете найти на сайте Ectostroy.ru в разделе «Техподдержка».

## **НА ГРАФИКАХ НЕ ОТОБРАЖАЮТСЯ ДАВЛЕНИЕ ТЕПЛОНОСИТЕЛЯ, РАСХОД ГВС И НЕКОТОРЫЕ ДРУГИЕ ПАРАМЕТРЫ. ПОЧЕМУ?**

Производители котлов сами решают, какие параметры из списка, определенном в спецификациях OpenTherm и eBus, поддерживать в данной модели, а какие нет. Котлы Navien также могут поддерживать не все возможные параметры. Если Вам только предстоит выбор котла, уточните в сервисном центре, какие именно параметры поддерживаются в интересующей вас модели. Параметры температуры теплоносителя, ГВС (для двухконтурных котлов), состояние горелки и ошибки котла присутствуют практически во всех котлах.

## **КОТЕЛ РАБОТАЕТ, НО НЕ ДОГРЕВАЕТ ДО НУЖОЙ ТЕМПЕРАТУРЫ ПРИ ЛЮБЫХ НАСТРОЙКАХ ПРОГРАММЫ И АДАПТЕРА. ПОЧЕМУ?**

Большинство котлов сконструировано так, чтобы не давать возможности внешним устройствам устанавливать температуру теплоносителя выше той, которая настроена органами управления самого котла. При этом все попытки адаптера прогреть помещение могут не увенчаться успехом. Для решения проблемы отключите адаптер от котла, затем установите на котле ту температуру теплоносителя, которую вы считаете максимально-возможной в

контуре (например, 70…80 градусов С). После этого подсоедините адаптер и скорее всего, котел начнет работать верно**.** 

## **Не забывайте перед проведением монтажных работ отключать электропитание адаптера и системы ectoControl!**

## **КОТЕЛ ГРЕЕТ ТЕПЛОНОСИТЕЛЬ ДО ОДНОЙ ВЕЛИЧИНЫ И НЕ МЕНЯЯТ ЕЕ. ПОЧЕМУ?**

Возможно, адаптер находится в аварийном режиме. Так будет, если термодатчики оказались недоступны или неисправны, а также если пропала связь адаптера с системой (например, система была отключена Вами или вы удалили из нее адаптер). В таком случае адаптер будет поддерживать температуру в контуре, взятую из настроек аварийного режима **(п. 2.2).**

## **В ПРОГРАММЕ НАСТРОЕН РЕЛЕЙНЫЙ РЕЖИМ. ТЕКУЩАЯ ТЕМПЕРАТУРА НИЖЕ УСТАВКИ, НО КОТЕЛ НЕ ВКЛЮЧАЕТ НАГРЕВ. ПОЧЕМУ?**

В релейных режимах момент, когда нужно включить нагрев, определяется не только фактической разницей температуры уставки и текущей температуры, но и величиной гистерезиса (задается в настройках программы отопления). Если текущая температура ниже уставки, но выше, чем температура уставки минус значение гистерезиса, программа не будет включать нагрев, ожидая, что температура упадет еще ниже и будет меньше, чем значение уставки минус значение гистерезиса. После этого котел должен включить нагрев.

### **ПЕРЕСТАЛИ РАБОТАТЬ КНОПКИ НА САМОМ КОТЛЕ. ПОЧЕМУ?**

Адаптер перехватывает управление котлом на себя. Отключите адаптер и через некоторое время котел позволит управлять собой своими кнопками.

## **НЕКОТОРЫЕ ПАРАМЕТРЫ КОТЛА НЕ ОТОБРАЖАЮТСЯ ИЛИ ОТОБРАЖАЮТСЯ НЕКОРРЕКТНО! ПОЧЕМУ?**

Обратите внимание, что котлы разных марок и моделей могут поддерживать не все доступные в спецификациях OpenTherm, eBus и Navien параметры. Проконсультируйтесь с авторизованным сервисным центром котлов Вашей марки перед приобретением адаптера.

# **4. СПИСОК СОВМЕСТИМЫХ МОДЕЛЕЙ КОТЛОВ** 4.СПИСОК СОВМЕСТИМЫХ МОДЕЛЕЙ КОТЛОВ

## **КАКИЕ КОТЛЫ РАБОТАЮТ С АДАПТЕРОМ OPENTHERM?**

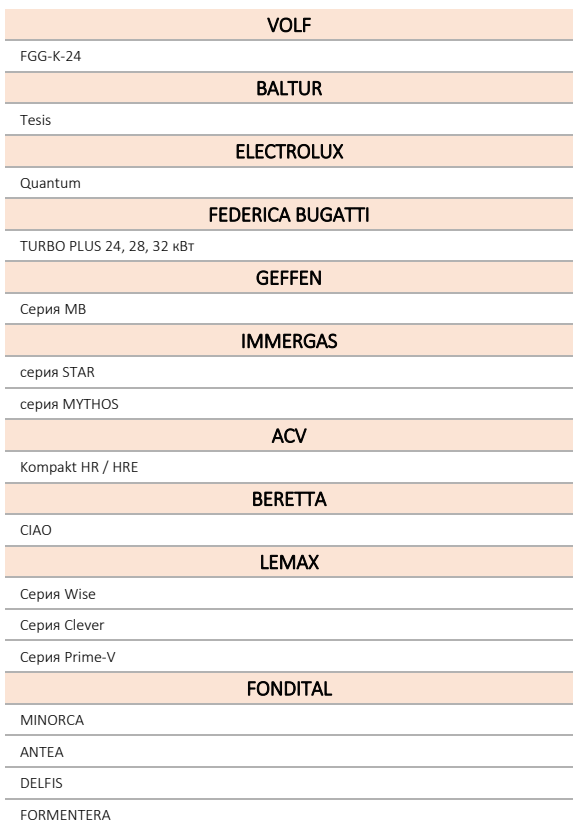

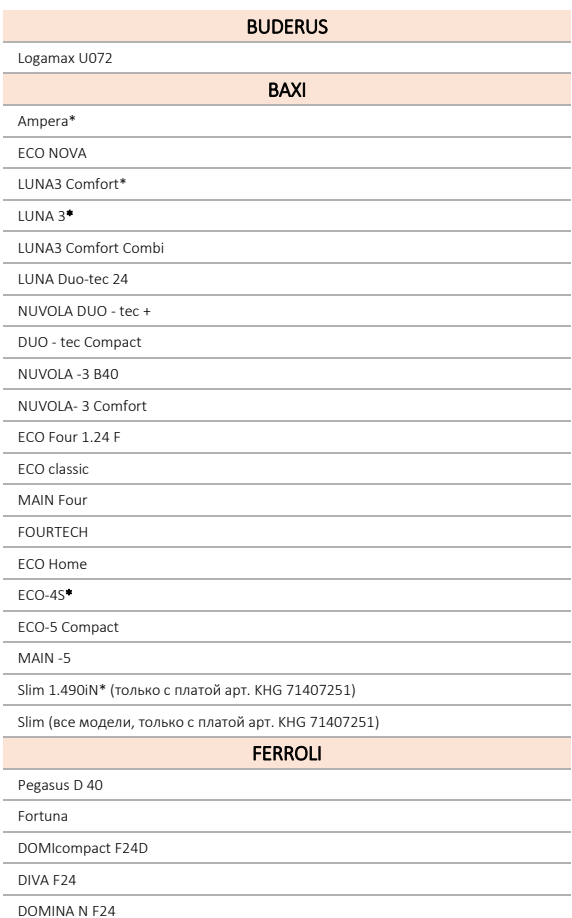

**FNFRGY TOP W80** 

DIVAtech F24-F37

DIVAtop HC24

Arena

New Elite 60 F 24 E

**Bluehelix Tech S** 

## **DE DIETRICH**

Zena MS

Zena Plus

NANEO PMC-S 24 34 24-28 MI 30-35 MI 34-39 MI

MS 24-31 MI FF

MSL 24-31 MI FF

Vivadens

Neovo с панелями управления B-Control и iniControl2

C330/C630 с панелями управления iniControl

## **LAMBORGHINI**

FRA f45m

AXE 3 32 R

**BOSCH** 

WBN6000-24C

GA72500F

WBN600-24C

**THERMONA** 

20/28 TCX, TCX.A

F123

Therm Duo 50

**VIESSMANN** 

Vitodens 100w (WB1C)

Vitodens 100 B1HC/B1KC

Vitodens 100 B1HC/B1KC

Vitopend 100 A1HB/A1JB

## **КАКИЕ КОТЛЫ РАБОТАЮТ С АДАПТЕРОМ E-BUS?**

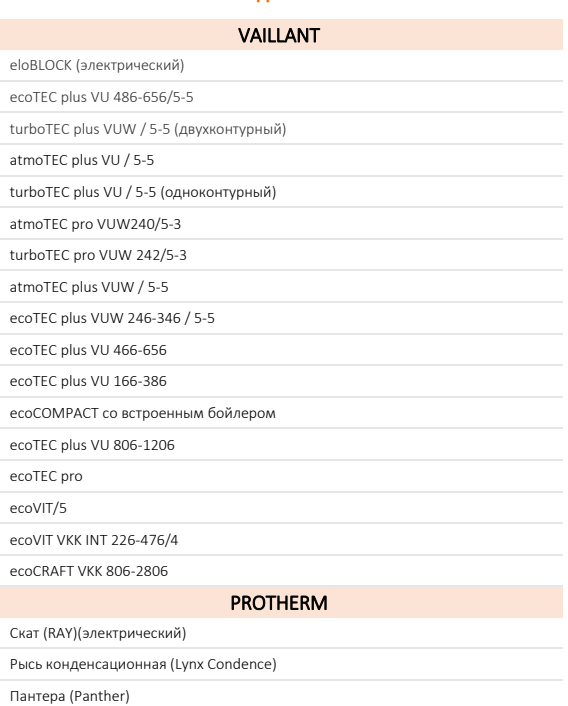

Гепард (Gepard)

Медведь KLOM

Медведь KLZ17

Медведь KLZ

Dolphin 6-28KE

## **ARISTON**

Ariston CARES X - HS X

## **КАКИЕ КОТЛЫ РАБОТАЮТ С АДАПТЕРОМ NAVIEN?**

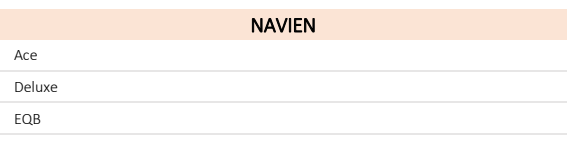

Список совместимых котлов постоянно пополняется. Актуальную информацию смотрите на нашем сайте технической поддержки **help.ectostroy.ru**.

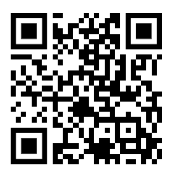

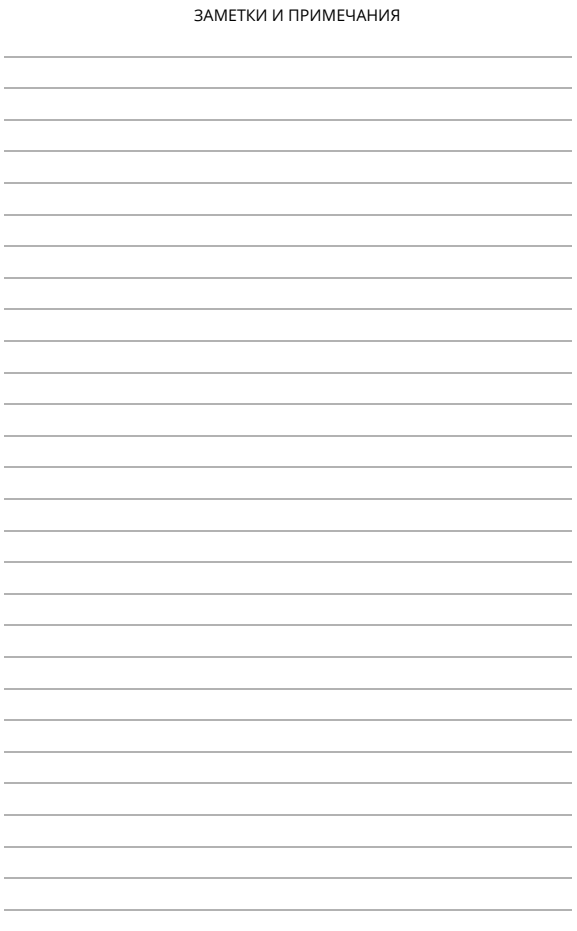

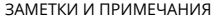

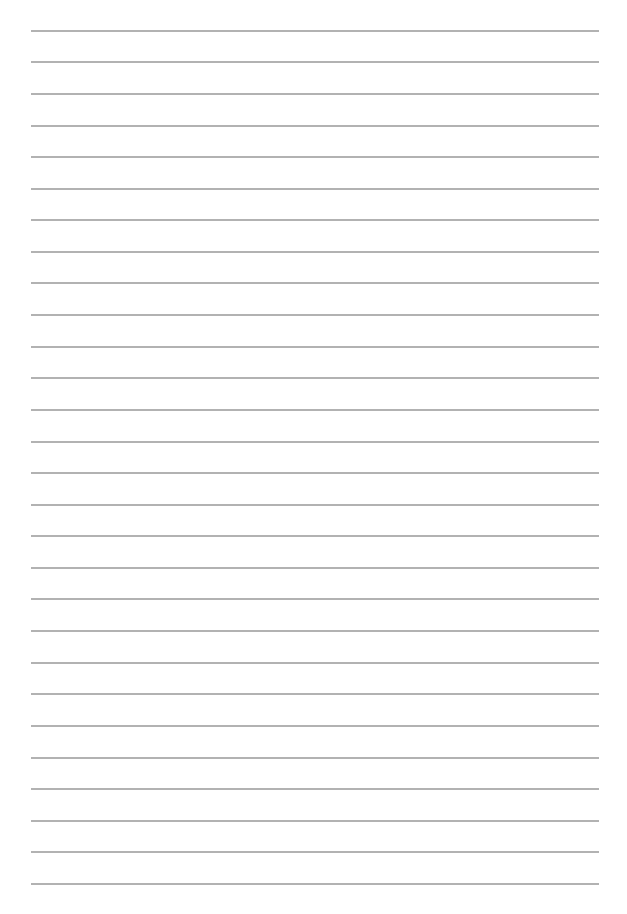

![](_page_29_Picture_4.jpeg)

# Техническая поддержка

+7 495 120-22-69 (доступен WhatsApp-чат) support@ectostroy.ru

![](_page_30_Picture_2.jpeg)

# Отдел монтажа и наладки

+7 495 477-52-69 engineer@ectostroy.ru

# Отдел продаж

8 800 555-22-69 info@ectostroy.ru

![](_page_30_Picture_7.jpeg)

www.ectostroy.ru